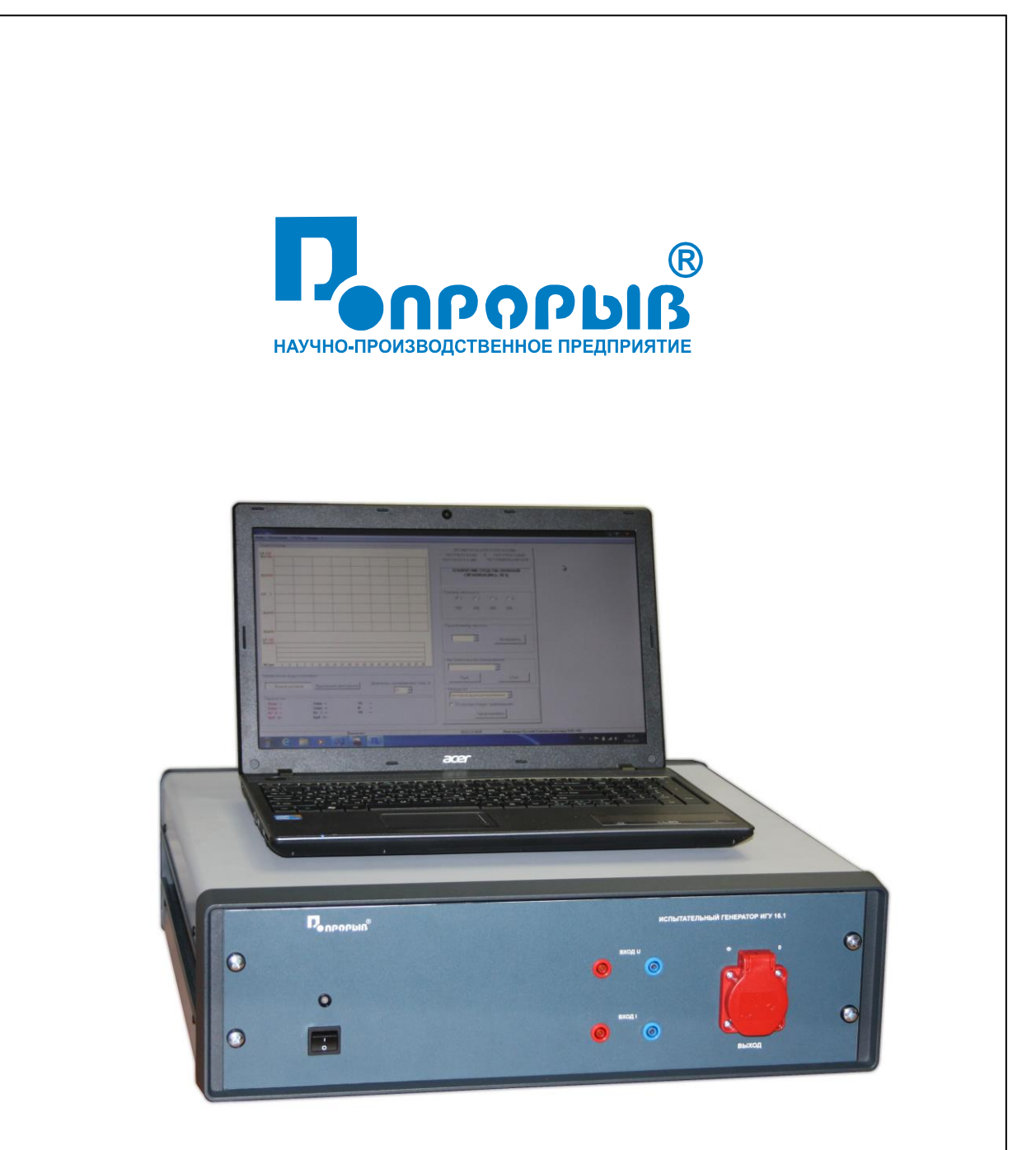

Испытательный генератор колебаний напряжения, изменений частоты, гармоник и интергармоник напряжения ИГУ 16.1

# ПАСПОРТ

# № ПС

# ИСПЫТАТЕЛЬНЫЙ ГЕНЕРАТОР КОЛЕБАНИЙ НАПРЯЖЕНИЯ, ИЗМЕНЕНИЙ ЧАСТОТЫ, ГАРМОНИК И ИНТЕРГАРМОНИК НАПРЯЖЕНИЯ **ИГУ 16.1**

**РУКОВОДСТВО ПО ЭКСПЛУАТАЦИИ МЕТОДИКА АТТЕСТАЦИИ**

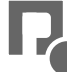

# СОДЕРЖАНИЕ.

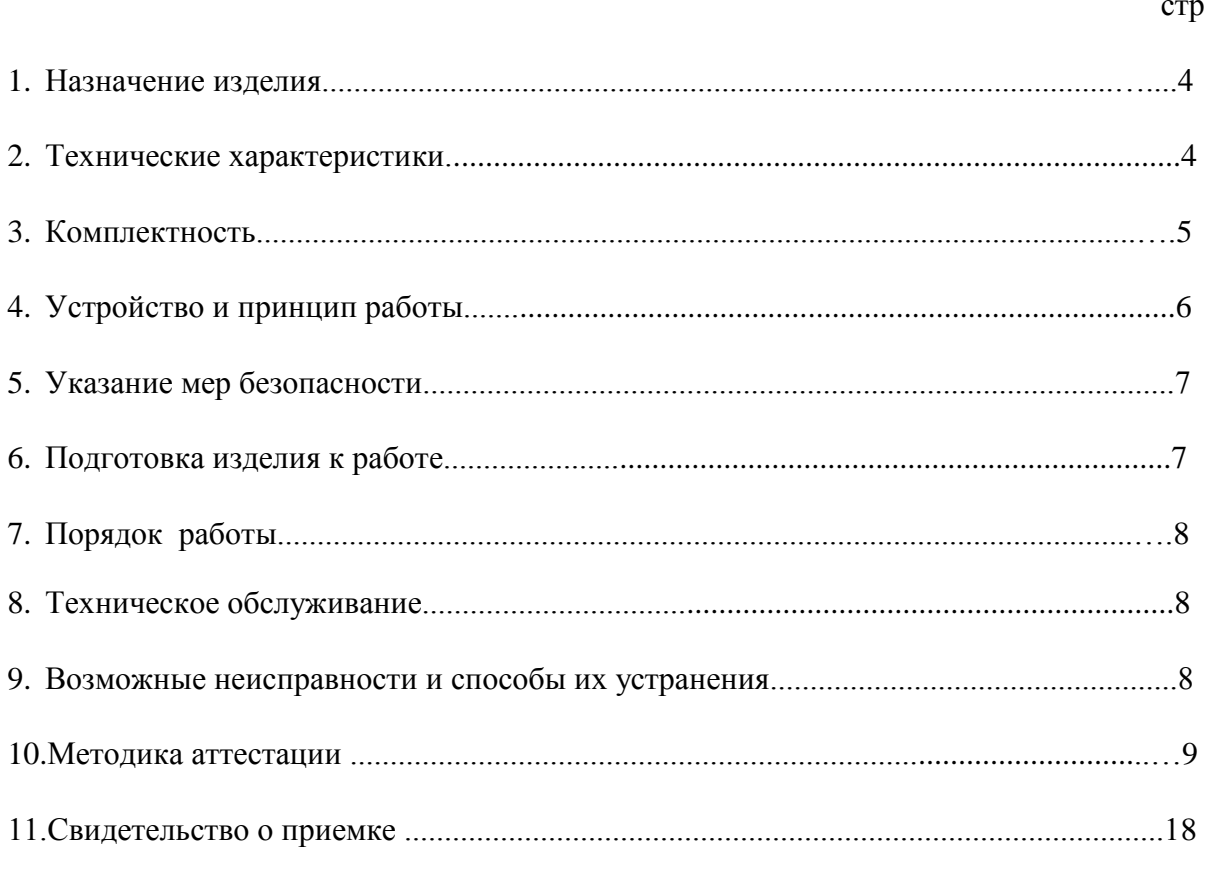

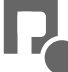

# **1 Назначение изделия**

1.1 Испытательный генератор колебаний напряжения, изменений частоты, гармоник и интергармоник напряжения (в дальнейшем генератор ИГУ 16.1) изготовлен научнопроизводственным предприятием «ПРОРЫВ».

1.2 Испытательный генератор ИГУ 16.1 предназначен для создания нормированных колебаний напряжения, изменений частоты, гармоник и интергармоник напряжения в цепях электропитания 220В; 50Гц при проведении испытаний технических средств (в дальнейшем «ТС») по ГОСТ Р 51317.4.14-00, МЭК 61000-4-14-99, ГОСТ Р 51317.4.28-00, МЭК 61000-4- 28-99, ОСТ 36417.4.1-01, МЭК 61000-4-13-99, ГОСТ 30804.4.11-2013 и МЭК 61000-4-11-99 в части постепенных изменений напряжения, ГОСТ Р 50009-00 (УК5) и НПБ 57-97 табл.4.

Примечание: Изготовитель оставляет за собой право вносить изменения в конструкцию и эксплуатационную документацию не влияющие на технические характеристики.

# **2 Технические характеристики**

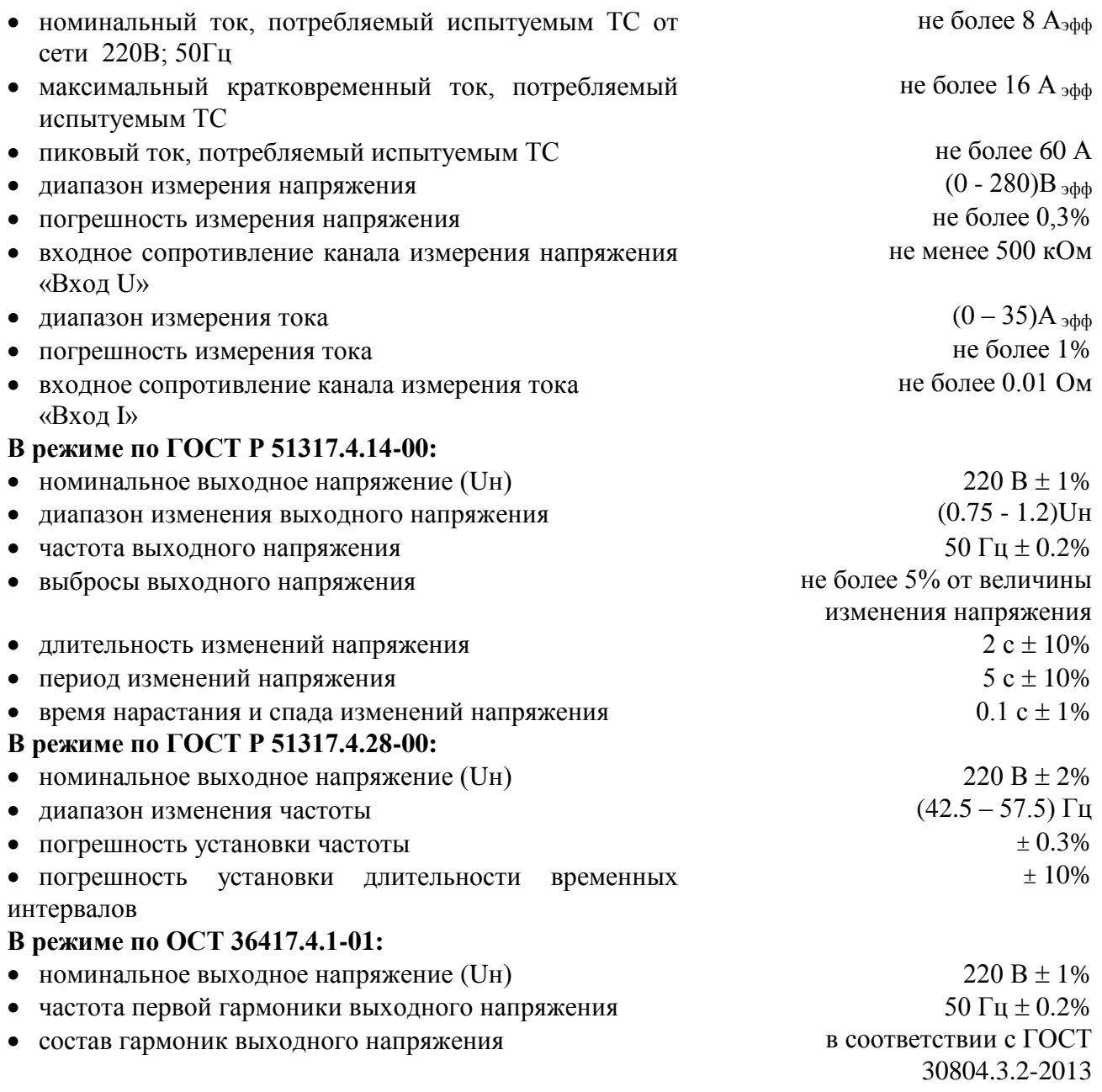

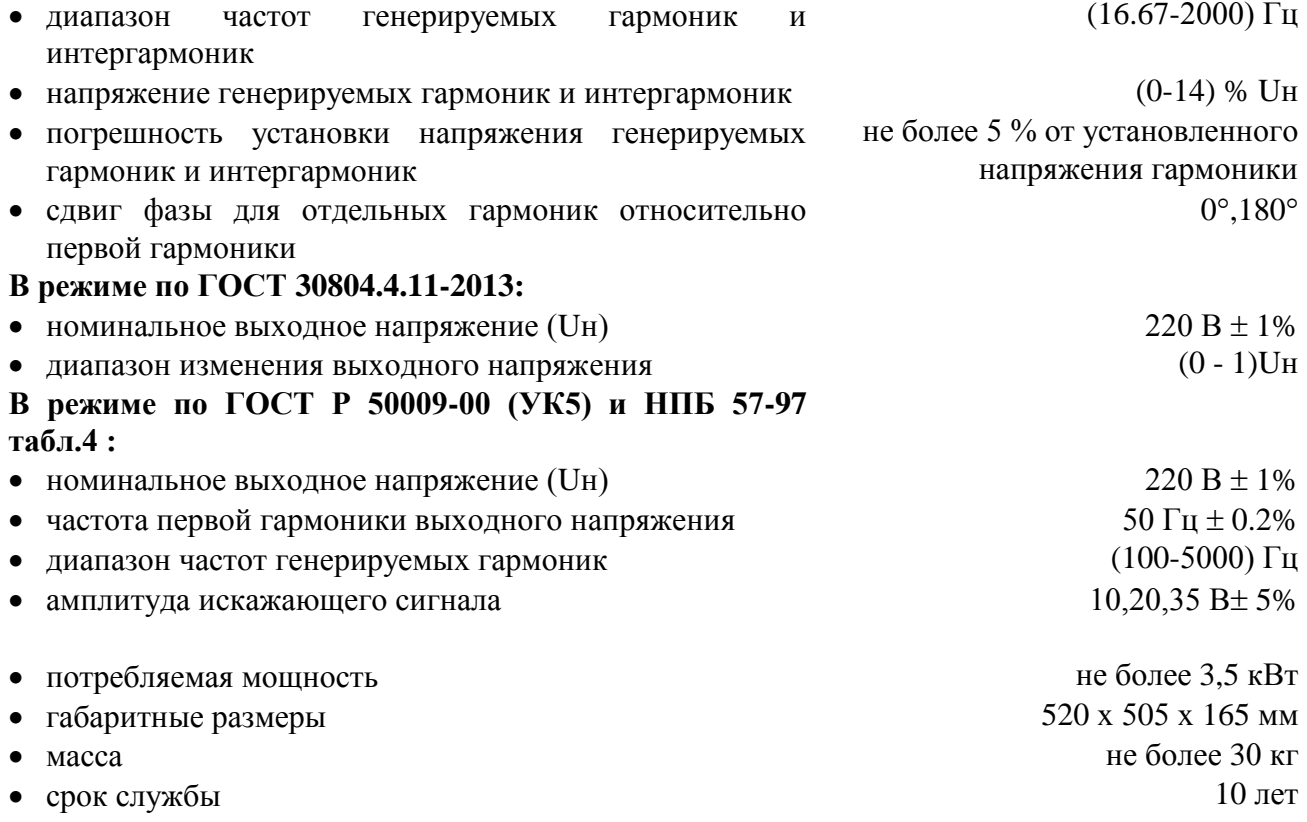

# **3 Комплектность**

В комплект поставки входят:

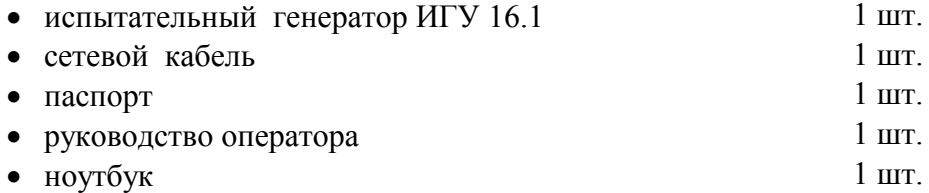

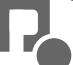

# **4 Устройство и принцип работы**

4.1 Структурная схема испытательного генератора ИГУ 16.1 представлена на рисунке 1.

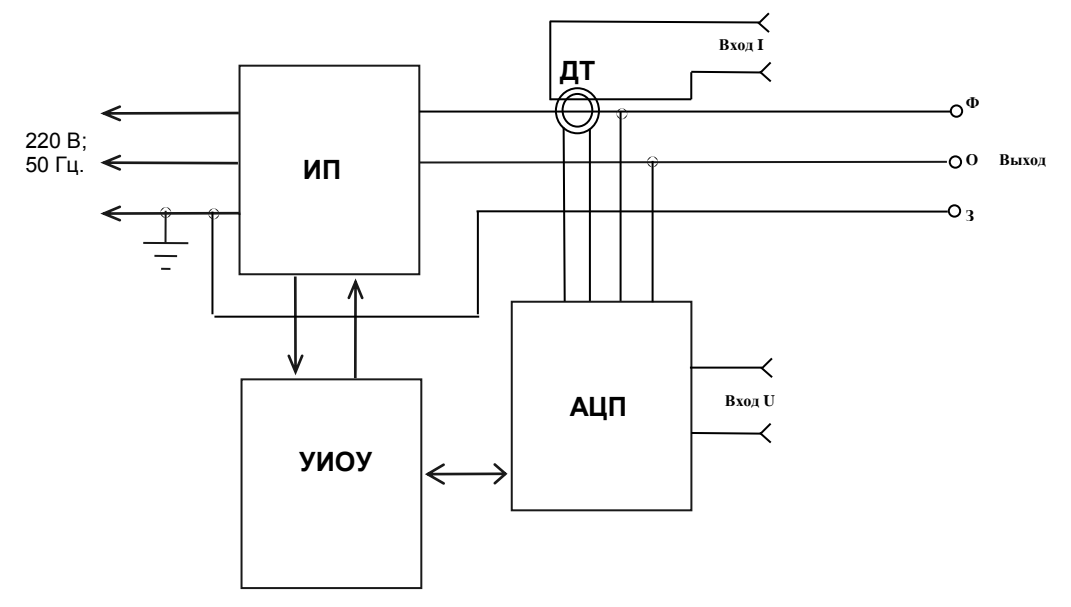

Рисунок 1 Структурная схема генератора ИГУ 16.1

- 1. Источник питания (ИП)
- 2. Устройство измерения, обработки и управления (УИОУ)
- 3. Аналого-цифровой преобразователь (АЦП)
- 4. Датчик тока (ДТ)

4.2 Источник питания (ИП) вырабатывает выходное переменное напряжение и постоянные напряжения, необходимые для работы остальных блоков прибора. ИП имеет устройства защиты от перегрузки по току, короткого замыкания выхода и перегрева. Входящий в состав ИП корректор коэффициента мощности регулирует сдвиг фазы между входным током и напряжением, в результате чего входной cos поддерживается на уровне не менее 0.95 при различном характере нагрузки. При подключении испытуемых ТС и внешних измерительных приборов к выходу генератора ИГУ 16.1 следует учитывать, что между нулевым и земляным проводом на выходе генератора присутствует напряжение, равное по величине половине выходного напряжения генератора. Фактически, выходное напряжение генератора можно рассматривать как дифференциальное относительно земляного провода.

4.3 Устройство измерения, обработки и управления (УИОУ) управляет работой остальных блоков прибора, осуществляет обработку данных АЦП, накопление и вывод информации на монитор и принтер.

4.4 Аналого-цифровой преобразователь (АЦП) предназначен для преобразования сигналов выходного напряжения и тока в цифровой сигнал для дальнейшей обработки. Частота дискретизации составляет 12800 Гц. Предусмотрен сервисный режим калибровки при помощи внешних сигналов напряжения и тока, подаваемых на входы «**Вход U**» и «**Вход I**» соответственно.

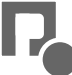

# **5 Указания мер безопасности**

5.1 К эксплуатации испытательного генератора допускаются лица, ознакомленные с «Правилами технической эксплуатации электроустановок потребителей» и имеющие квалификационную группу по технике безопасности не ниже 3, прошедшие инструктаж о мерах безопасности при работе с электронным испытательным оборудованием и изучившие техническое описание и инструкцию по эксплуатации.

5.2 Ремонт испытательного генератора производится только представителями предприятияизготовителя.

5.3 *Подключение защитного заземления к соответствующему контакту сетевой розетки обязательно.*

#### **6 Подготовка изделия к работе**

6.1 После транспортировки в зимних условиях или условиях повышенной влажности изделие следует выдержать в нормальных условиях не менее 4 часов перед включением.

6.2 Установить розетку для подключения прибора к сети и подключить её к силовому щиту проводами с сечением не менее  $2.5 \text{ mm}^2$ 

6.3 Произвести подключение ноутбука к разъёму USB на задней панели генератора ИГУ 16.1.

6.4 Подключить сетевой кабель к разъёму на задней панели и к сетевой розетке 220В; 50Гц. Включить испытательный генератор переключателем «**СЕТЬ**», при этом должен засветиться зеленый светодиод на передней панели генератора. Включить ноутбук и запустить программное обеспечение IGU16.

6.5 Фаза и ноль в розетке «**ВЫХОД**» соответствуют надписям «**Ф**» и «**0**» на передней панели.

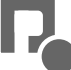

# **7 Порядок работы**

7.1 Испытания ТС рекомендуется проводить через 5-10 минут после включения генератора.

7.2 Порядок работы с программным обеспечением генератора ИГУ 16.1 описан в «Руководстве оператора», входящем в комплект поставки генератора.

**7.3 При подключении испытуемых ТС и внешних измерительных приборов к выходу генератора ИГУ 16.1 следует учитывать, что между нулевым и земляным проводом на выходе генератора присутствует напряжение, равное по величине половине выходного напряжения генератора. Фактически, выходное напряжение генератора можно рассматривать как дифференциальное относительно земляного провода. В связи с этим соединение нулевого и земляного проводов на выходе будет воспринято генератором как короткое замыкание выхода.**

7.4 После окончания работы следует выключить питание ТС, выключить питание испытательного генератора и отсоединить ТС от розетки «**ВЫХОД**» генератора.

# **8 Техническое обслуживание**

8.1 Техническое обслуживание испытательного генератора после окончания гарантийного срока осуществляется предприятием-изготовителем по отдельному договору.

8.2 Изготовитель обеспечивает гарантийное обслуживание испытательного генератора в течение 24 месяцев после приемки работ по договору.

8.3 Гарантийные обязательства не распространяются на оборудование, имеющее явные механические или иные повреждения, возникшие по причине неправильной эксплуатации, неаккуратного обращения или несчастных случаев.

8.4 Гарантийный срок заканчивается, если ремонт произведет Заказчик или любая третья сторона.

8.5 Не реже одного раза в 2 года следует производить проверку испытательного генератора в соответствии с методикой периодической аттестации.

#### **9 Возможные неисправности и способы их устранения**

9.1 Возможные неисправности ноутбука и методы их устранения указаны в их руководствах по эксплуатации.

9.2 В случае возникновения неисправности источника питания или АЦП работа системы останавливается и на экран выдается соответствующее сообщение. В этом случае необходимо прекратить работу с прибором, выключить его и сообщить на предприятие - изготовитель.

9.3 В остальных случаях следует обращаться на предприятие - изготовитель.

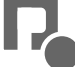

#### **10 Методика аттестации**

10.1 Периодичность аттестации испытательного генератора в процессе эксплуатации и хранения устанавливается предприятием, использующим прибор, с учетом условий и интенсивности его эксплуатации, но не реже одного раза в 2 года. Методика аттестации приведена ниже.

10.2 Перечень нормированных точностных характеристик испытательного генератора приведен в табл.1-6.

**Табл. 1**

**Табл. 2**

**Табл. 3**

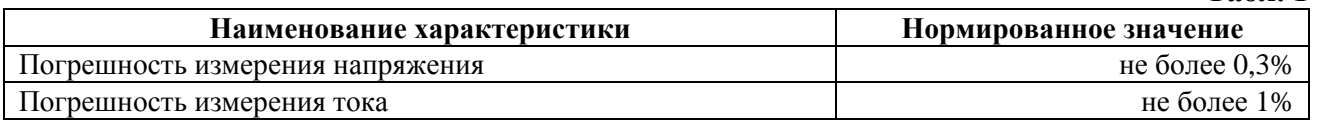

#### **Точностные характеристики генератора ИГУ 16.1 в режиме по ГОСТ Р 51317.4.14-00.**

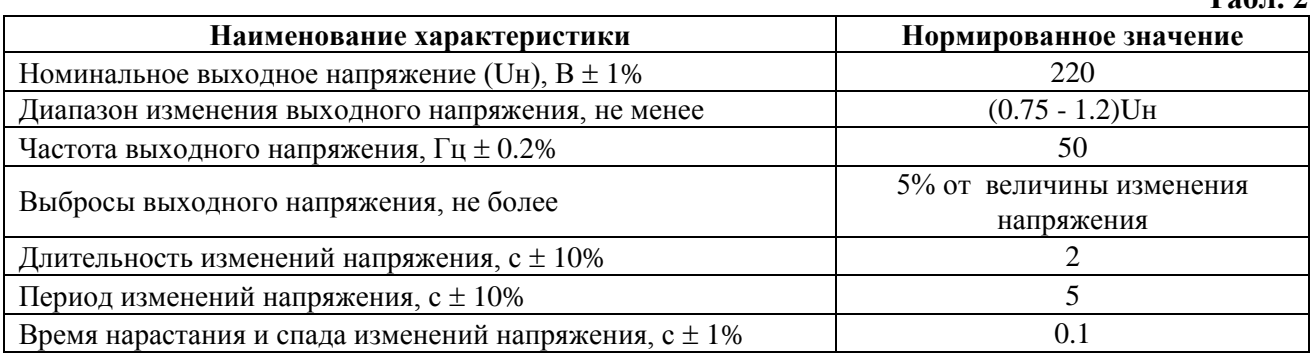

# **Точностные характеристики генератора ИГУ 16.1 в режиме по ГОСТ Р 51317.4.28-00.**

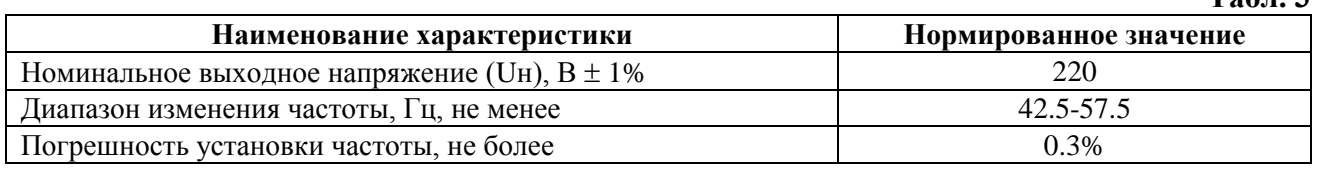

#### **Точностные характеристики генератора ИГУ 16.1 в режиме по ОСТ 36417.4.1-01.**

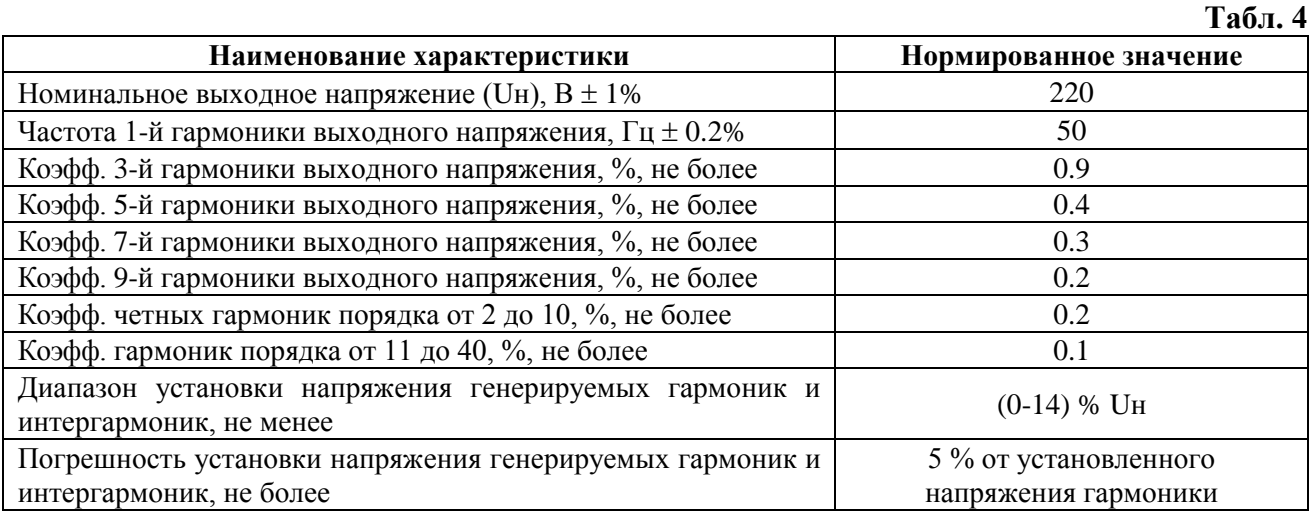

# **Точностные характеристики генератора ИГУ 16.1 в режиме по ГОСТ 30804.4.11-2013.**

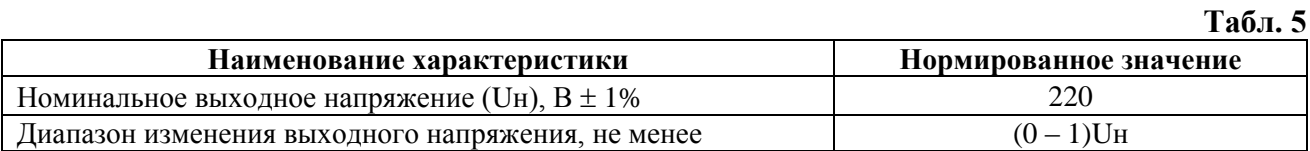

# **Точностные характеристики генератора ИГУ 16.1 в режиме по ГОСТ Р 50009-00 (УК5) и НПБ 57-97 табл.4.**

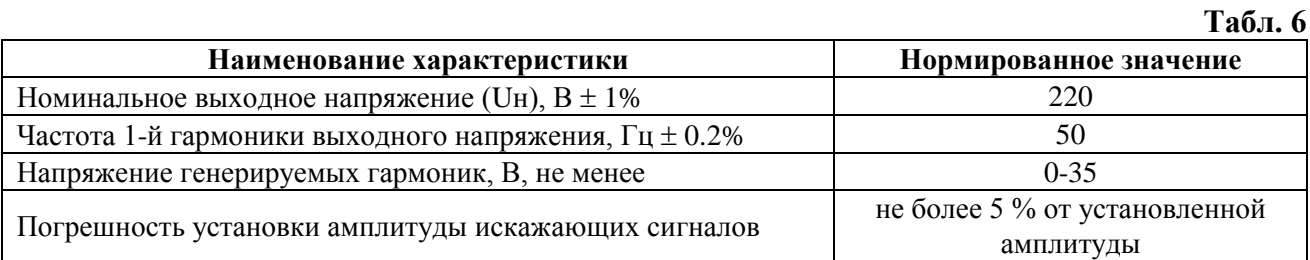

10.3 Средства измерения, рекомендуемые для аттестации испытательного генератора, приведены в табл. 7.

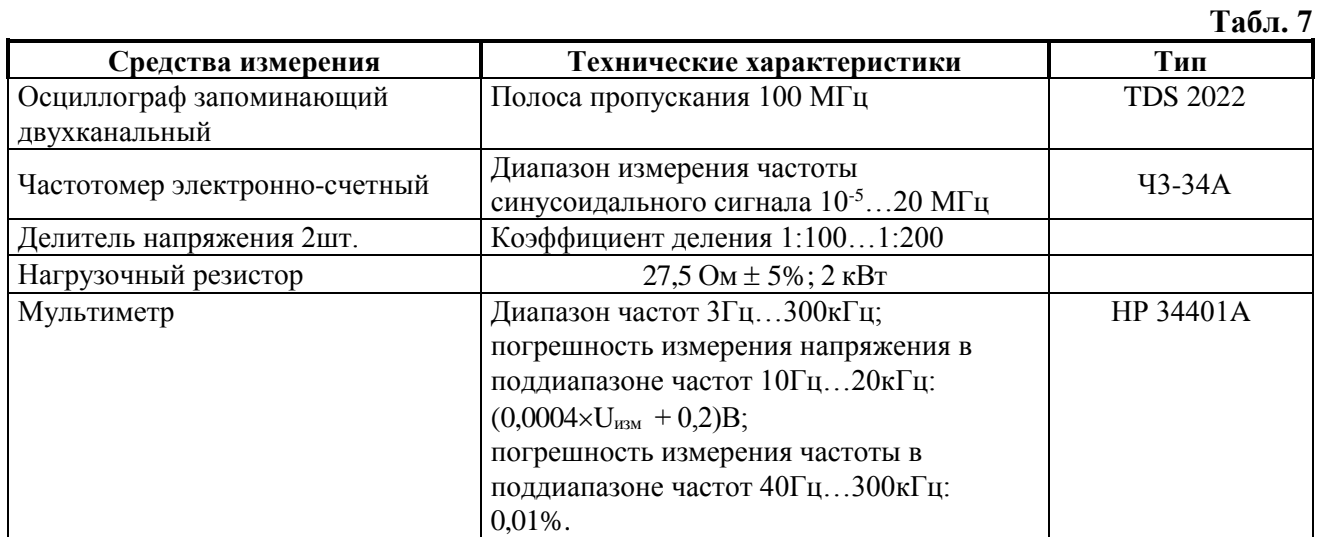

#### **10.4 Определение погрешности измерения тока и напряжения**

10.4.1 При подключении осциллографа к выходу генератора ИГУ 16.1 следует учитывать, что выходное напряжение генератора является дифференциальным относительно земляного провода. Поэтому двухканальный осциллограф к фазному и нулевому проводам необходимо подключать при помощи двух делителей напряжения относительно земляного провода и измерять разность напряжений между каналами (см. рисунок 2).

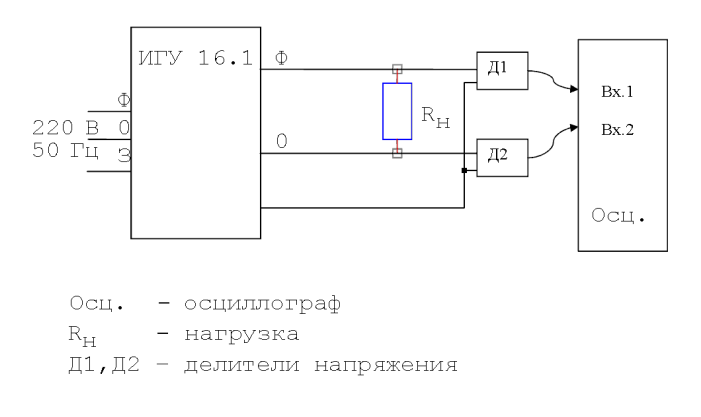

Рисунок 2

10.4.2 Из-за изменения сопротивления нагрузки при нагреве показания внешних приборов и прибора ИГУ 16.1 следует фиксировать одновременно, для чего рекомендуется измерения по п.10.4 проводить вдвоем.

10.4.3 Для определения абсолютной погрешности измерения СКЗ выходного напряжения необходимо выполнить следующие операции:

- собрать схему по рисунку 3;

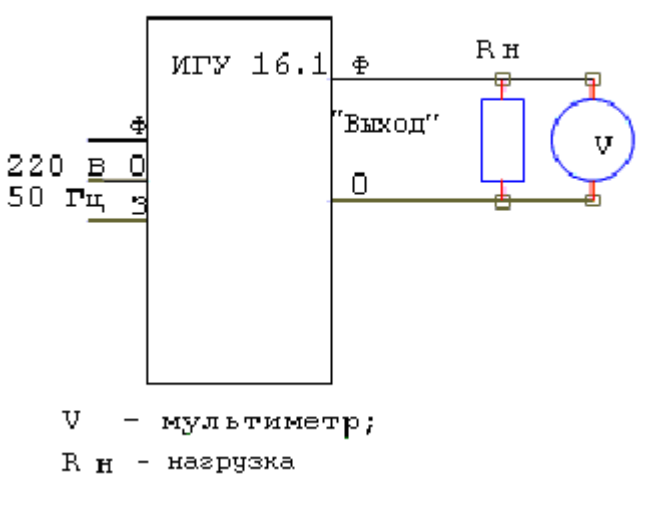

Рисунок 3

- включить источник питания, выбрав пункт «Опции», «Источник питания Вкл/Выкл»;

зафиксировать значение выходного напряжения источника питания на экране монитора и показания мультиметра (прим. 10.4.2);

- отключить нагрузку и зафиксировать значение выходного напряжения источника питания в режиме холостого хода на экране монитора и показания мультиметра;

Разность значений выходного напряжения на нагрузке и в режиме холостого хода не должна превышать 2%.

Разность значений выходного напряжения, измеренных прибором ИГУ 16.1 и мультиметром не должна превышать ±0,3%.

10.4.4 Для определения абсолютной погрешности измерения СКЗ выходного тока прибора ИГУ 16.1 необходимо выполнить следующие операции:

- собрать схему согласно рисунку 4;

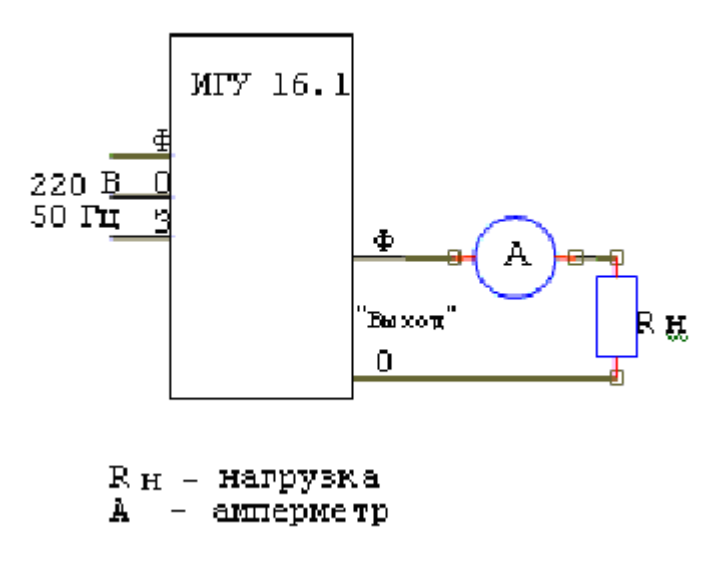

Рисунок 4

- включить источник питания, выбрав пункт «Опции», «Источник питания Вкл/Выкл»;

измерить значение выходного тока прибором ИГУ 16.1 и амперметром (прим. 10.4.1). Результаты поверки считают положительными, если разность показаний прибора ИГУ 16.1 и амперметра не превышает  $\pm 1\%$ .

10.4.5 В случае необходимости следует провести калибровку прибора ИГУ 16.1 Для этого откройте панель калибровка «Опции» - «Калибровка» (рисунок 5)

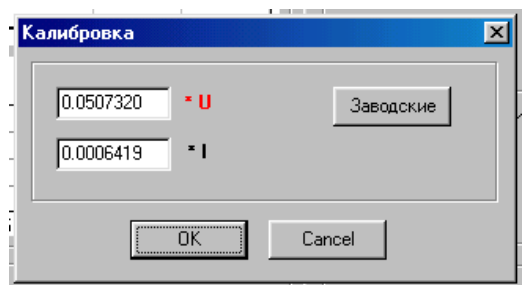

#### Рисунок 5

Расчет калибровочных коэффициентов следует вести по формулам:

$$
KuH = \frac{UM}{Uu} \times Kuc \qquad KiiH = \frac{IM}{Iu} \times Kic \ ,
$$

где:

Uм – напряжение, измеренное мультиметром

Uи – напряжение, измеренное ИГУ 16.1

Iм – ток, измеренный мультиметром

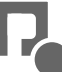

Iи – ток, измеренный ИГУ 16.1 Kuс – старый коэффициент по напряжению Kiс – старый коэффициент по току Kuн – новый коэффициент по напряжению Kiн – новый коэффициент по току

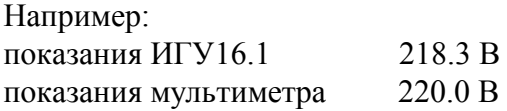

Новый коэффициент Kuн =  $220.0 / 218.3$  x Kuc, т.е. при заводских установках:  $220.0 / 218.3 \times 0.050732 = 0.051127$ 

Рассчитав новые калибровочные коэффициенты, следует вписать их в соответствующие поля и нажать кнопку «ОК».

Коэффициенты будут сохранены после штатного выключения прибора. Кнопкой «Заводские» можно вернуть заводские установки.

Для завершения калибровки выключите прибор и включите его снова.

10.4.6 Если погрешность измерения напряжения прибора ИГУ 16.1 не превышает 0,3%, определение остальных точностных характеристик рекомендуется проводить при помощи измерителя прибора ИГУ 16.1.

10.4.7 При аттестации прибора ИГУ 16.1 на соответствие всем стандартам допустимо проведение поверки номинальной выходной частоты и номинального выходного напряжения один раз.

#### **10.5 Определение точностных характеристик в режиме по ГОСТ Р 51317.4.14-00**

10.5.1 Генератор ИГУ 16.1 устанавливается в режим испытаний по ГОСТ Р 51317.4.14-00 (колебания напряжения электропитания). В соответствии с п. 10.4.3 определяется выходное напряжение при холостом ходе и на нагрузке 27.5 Ом, 2кВт. Измеренные значения заносятся в протокол (см. табл. 8).

Отклонение измеренных значений от номинальных рассчитываются по формуле (10.1):

$$
\Delta U = \frac{U_{u_{3M}} - 220}{220} \times 100\%.
$$
 (10.1)

где Uизм – измеренное значение выходного напряжения, В.

Результаты расчета заносятся в протокол (см. табл. 8).

10.5.2 Частота выходного напряжения измеряется на выходе генератора при помощи частотомера, подключенного через делитель напряжения. Измеренное значение заносится в протокол (см. табл. 10).

Отклонение измеренного значения от номинального рассчитывается по формуле (10.2):

$$
\Delta f = \frac{f_{u3M} - 50}{50} \times 100\%, \quad (10.2)
$$

где fизм – измеренное значение частоты, Гц.

Результаты расчета заносятся в протокол (см. табл.8).

10.5.3 Для определения величины выбросов выходного напряжения, длительности и периода изменений напряжения, времени нарастания и спада изменений напряжения на генераторе

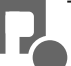

устанавливается 3-я степень жесткости испытаний и запускается испытательный цикл. Все перечисленные характеристики измеряются при помощи осциллографа, подключенного через делители напряжения к выходу генератора (см. п.10.4.1). Результаты измерений заносятся в протокол (см. табл. 8).

## **10.6 Определение точностных характеристик в режиме по ГОСТ Р 51317.4.28-00**

10.6.1 Генератор ИГУ 16.1 устанавливается в режим испытаний по ГОСТ Р 51317.4.28-00 (изменения частоты питающего напряжения). В соответствии с п. 10.4.3 определяется выходное напряжение при холостом ходе и на нагрузке 27.5 Ом, 2кВт. Измеренные значения заносятся в протокол (см. табл. 9).

Отклонение измеренных значений от номинальных рассчитываются по формуле (10.1). Результаты расчета заносятся в протокол (см. табл.9).

10.6.2 Устанавливается 4-я степень жесткости испытаний и запускается испытательный цикл. Частота выходного напряжения измеряется на выходе генератора при помощи частотомера, подключенного через делитель напряжения. Погрешность установки частоты определяется для значений частоты 42.5 и 57.5 Гц (сообщение в сроке «Ход выполнения» соответственно «Пауза 2 мин.  $F=57.5$ ;  $1/6$ » и «Пауза 2 мин.  $F=42.5$ ;  $4/6$ »). Максимальное значение погрешности заносится в протокол (см. табл.9).

# **10.7 Определение точностных характеристик в режиме по ОСТ 36417.4.1-01**

10.7.1 Генератор ИГУ 16.1 устанавливается в режим испытаний по ОСТ 36417.4.1-01 (искажения синусоидальности напряжения электропитания). В соответствии с п. 10.4.3 определяется выходное напряжение при холостом ходе и на нагрузке 27.5 Ом, 2кВт. Измеренные значения заносятся в протокол (см. табл. 10).

Отклонение измеренных значений от номинальных рассчитываются по формуле (10.1). Результаты расчета заносятся в протокол (см. табл.10).

10.7.2 Частота выходного напряжения измеряется на выходе генератора при помощи частотомера, подключенного через делитель напряжения. Измеренное значение заносится в протокол (см. табл. 10).

Отклонение измеренного значения от номинального рассчитывается по формуле (10.2). Результаты расчета заносятся в протокол (см. табл.10).

10.7.3 Для определения гармонического состава выходного напряжения при холостом ходе и на нагрузке 27.5 Ом, 2кВт. Для этого следует установить курсор мыши в окно спектра и нажать правую клавишу мыши. В появившемся меню (рисунок 6) выбрать пункт «Протокол»

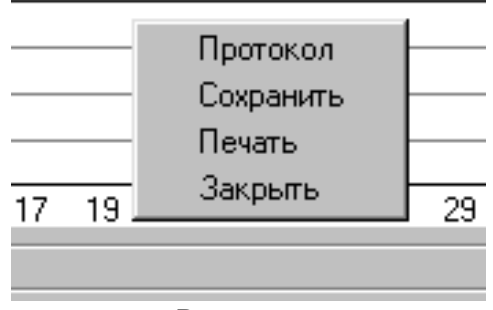

Рисунок 6

Из окна «Спектр» (рисунок 7) в протокол (см. табл. 10) вписать значения из колонки «U%»

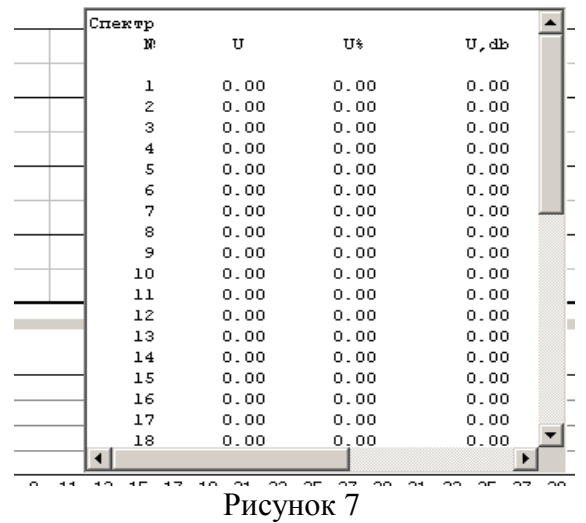

Установить курсор мыши в окно «Спектр» и нажмите правую клавишу мыши. В появившемся меню (рисунок 7) выбрать пункт «Закрыть» .

10.7.4 Погрешность установки напряжения генерируемых гармоник и интергармоник определяется при помощи внутреннего измерителя. Для этого нажмите кнопку «Комбинация гармоник» и в окне «Набор гармоник» в первой строке установить номер гармоники (последовательно 2,4,10,20,40) и уровень 14. Нажать «ОК». Записать измеренное фактическое значение (рисунок 8).

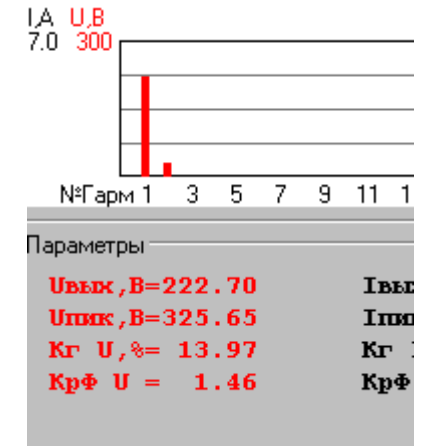

Рисунок 8

Остановить генератор кнопкой «Стоп» и дождаться появления сообщения (рисунок 9).

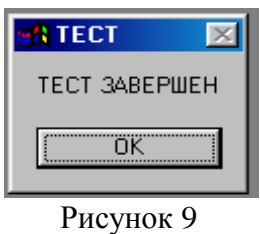

Погрешность установки рассчитывается по формуле (10.3). Максимальное из расчетных значений погрешности заносится в протокол (см. табл. 10).

$$
\Delta U z = \frac{Uz - 14}{14} \times 100\%.
$$
 (10.3)

где Uг - фактическое значение напряжения гармоник (в процентах от первой гармоники).

#### **10.8 Определение точностных характеристик в режиме по ГОСТ 30804.4.11-2013**

10.8.1 Генератор ИГУ 16.1 устанавливается в режим испытаний по ГОСТ 30804.4.11-2013 (постепенные изменения напряжения электропитания). В соответствии с п. 10.4.3 определяется выходное напряжение при холостом ходе и на нагрузке 27.5 Ом, 2кВт. Измеренные значения заносятся в протокол (см. табл. 11).

Отклонение измеренных значений от номинальных рассчитываются по формуле (10.1). Результаты расчета заносятся в протокол (см. табл.11).

10.8.2 Определение времени понижения и нарастания выходного напряжения, времени выдержки на пониженном напряжении производится при помощи осциллографа, подключенного через делители напряжения к выходу генератора (см. п.10.4.1). Результаты измерений заносятся в протокол (см. табл. 11).

# **10.9 Определение точностных характеристик в режиме по ГОСТ Р 50009-00 (УК5) и НПБ 57-97 табл.4**

10.9.1 Генератор ИГУ 16.1 устанавливается в режим испытаний по ГОСТ Р 50009-00 (искажения синусоидальности напряжения электропитания). В соответствии с п. 10.4.3 определяется выходное напряжение при холостом ходе и на нагрузке 27.5 Ом, 2кВт. Измеренные значения заносятся в протокол (см. табл. 12).

Отклонение измеренных значений от номинальных рассчитываются по формуле (10.1). Результаты расчета заносятся в протокол (см. табл.12).

10.9.2 Частота первой гармоники выходного напряжения измеряется на выходе генератора при помощи частотомера, подключенного через делитель напряжения. Измеренное значение заносится в протокол (см. табл. 12).

Отклонение измеренного значения от номинального рассчитывается по формуле (10.2). Результаты расчета заносятся в протокол (см. табл.12).

10.9.3 Погрешность установки напряжения генерируемых гармоник определяется при помощи внутреннего измерителя. Для этого на генераторе устанавливаются амплитуды гармоник 10В (Кг=3.2%), 20В (Кг=6.4%) и 35В (Кг=11.2%), в поле «Выбор частоты» (рисунок 10) последовательно выбираются частоты 100, 200, 500, 1000, 2000 и 5000 Гц, нажимается кнопка «Установить», измеряются фактические значения напряжений гармоник (в процентах от первой гармоники, рисунок 8). Остановите генератор кнопкой «Стоп» и дождитесь появления сообщения (рисунок 9).

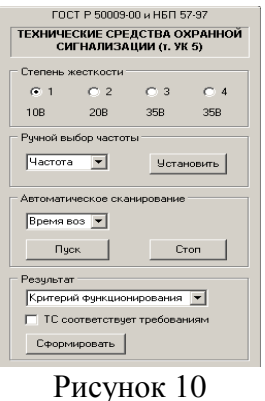

Погрешность установки рассчитывается по формуле (10.4). Максимальное из расчетных значений погрешности заносится в протокол (см. табл. 12).

$$
\Delta U\Gamma = \frac{U\Gamma - Kr}{Kr} \times 100\%.
$$
 (10.4)

где Uг - фактическое значение напряжения гармоник (в процентах от первой гармоники).

# **Точностные характеристики в режиме по ГОСТ Р 51317.4.14-00.**

#### **Табл. 8**

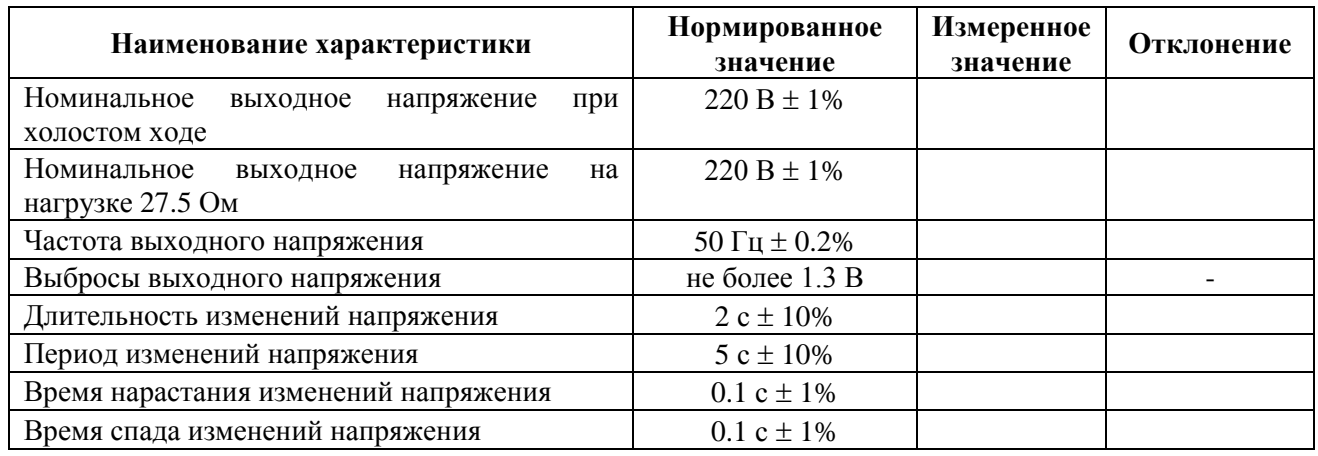

# **Точностные характеристики в режиме по ГОСТ Р 51317.4.28-00.**

**Табл. 9**

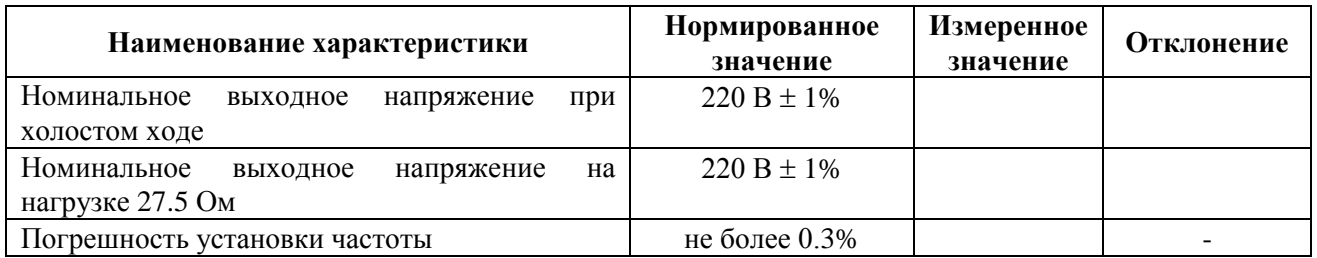

# **Точностные характеристики в режиме по ОСТ 36417.4.1-01.**

### **Табл. 10**

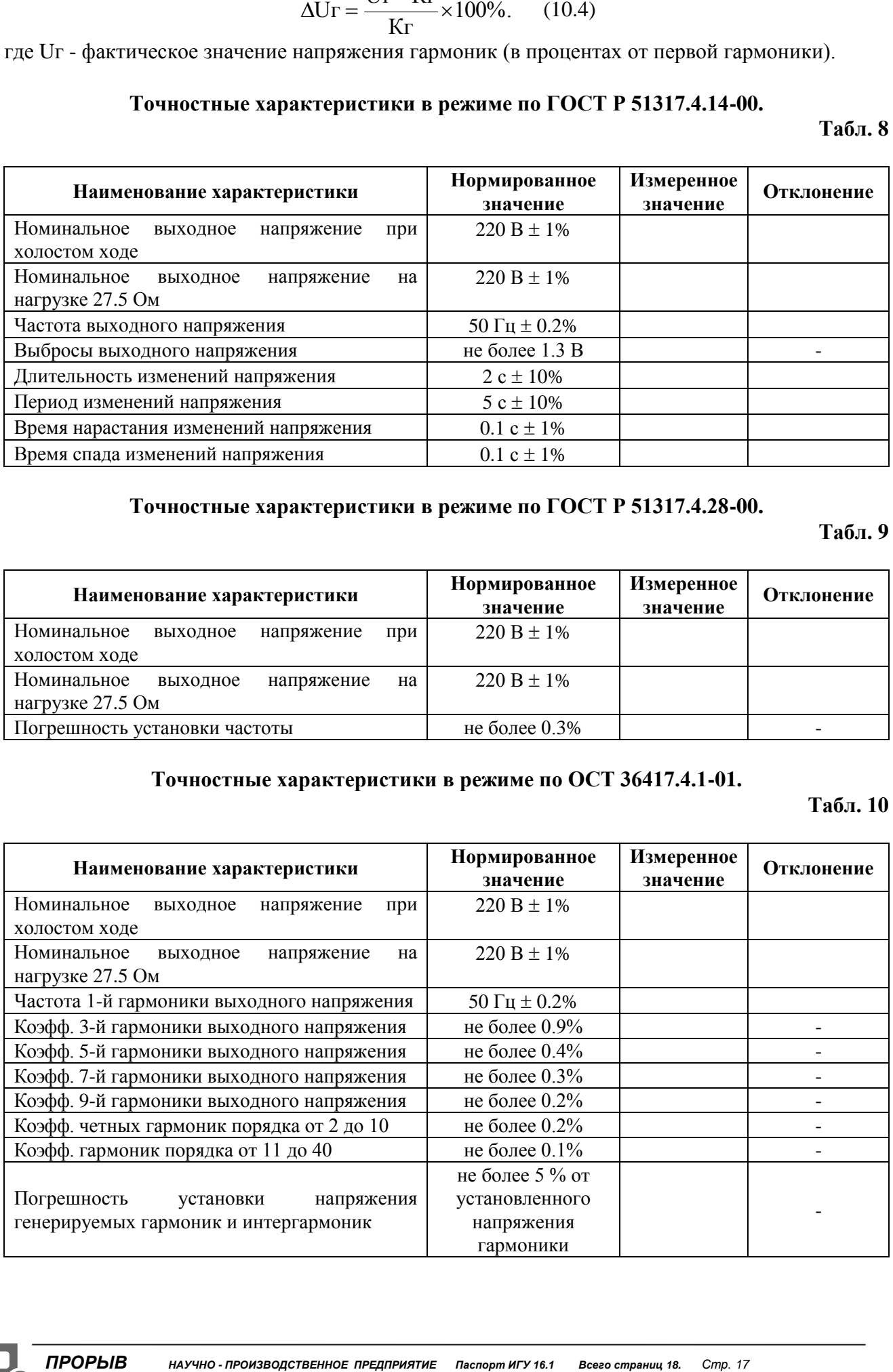

# **Точностные характеристики в режиме по ГОСТ 30804.4.11-2013.**

**Табл. 11**

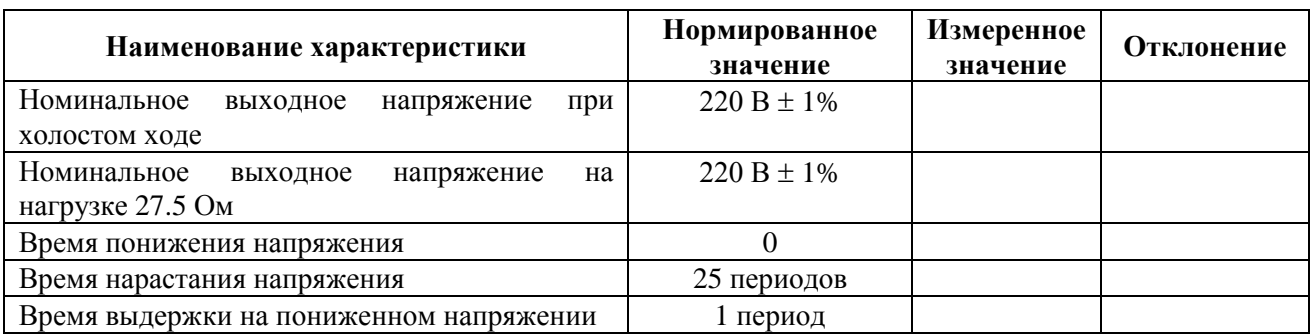

**Точностные характеристики в режиме по ГОСТ Р 50009-00 (УК5) и НПБ 57-97 табл.4. Табл. 12**

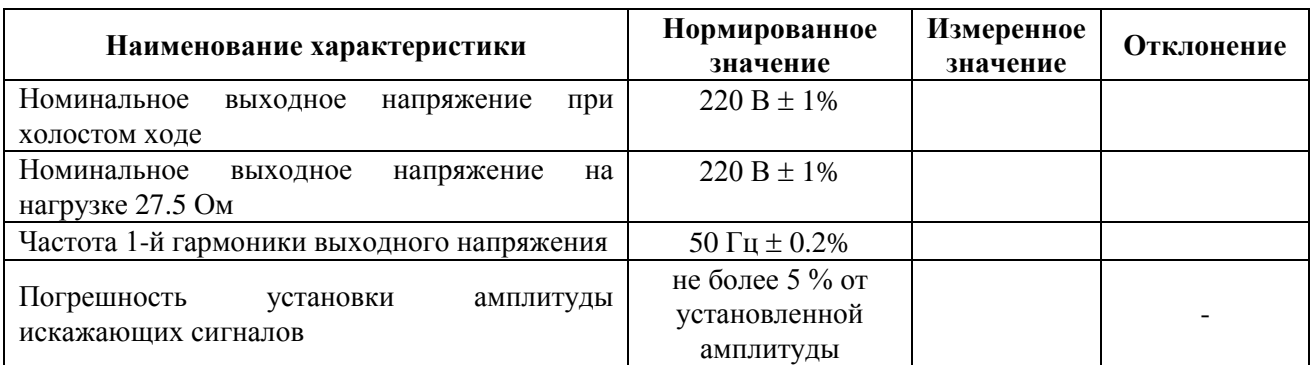

# **11. Свидетельство о приемке.**

Испытательный генератор ИГУ 16.1, зав. №, соответствует техническим требованиям и признан годным к эксплуатации.

# Дата выпуска

Начальник ОТК ООО НПП «ПРОРЫВ» \_\_\_\_\_\_\_\_\_\_\_\_\_\_\_\_\_\_\_\_\_\_\_ Мазуровский А.Р..

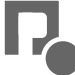